## Transferencia a propias cuentas de Caja Maynas

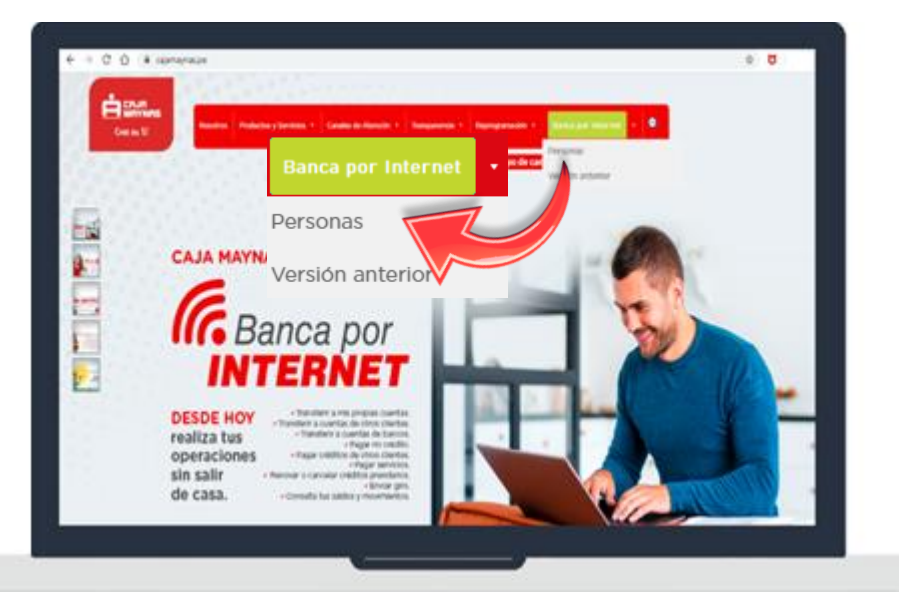

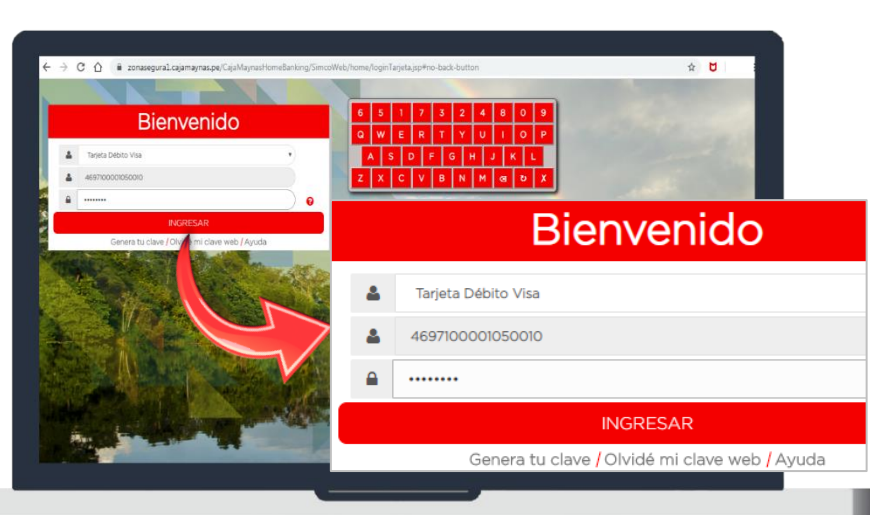

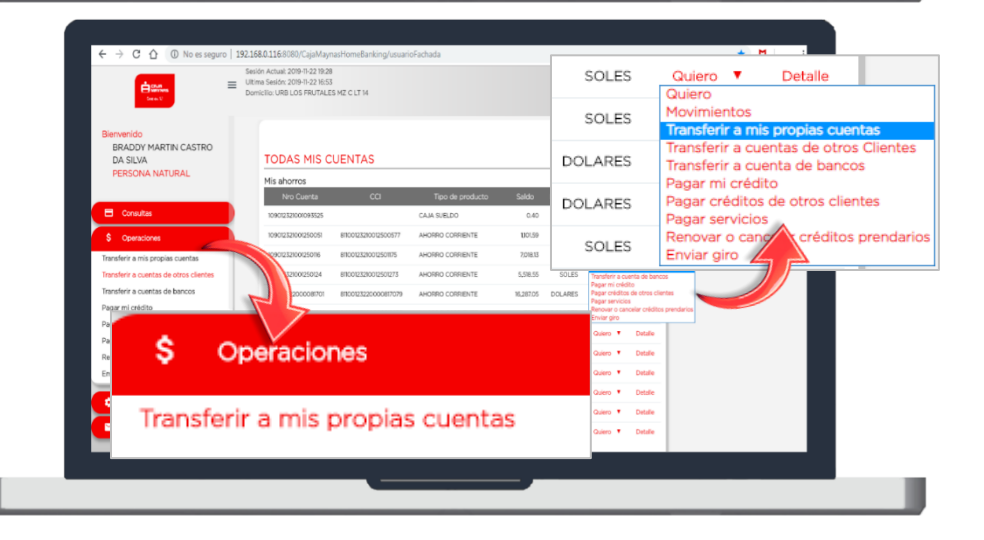

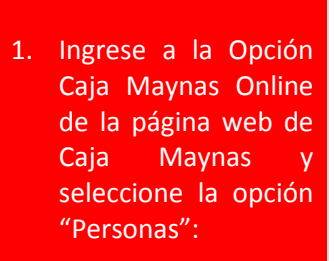

**www.cajamaynas.pe**

2. Inicie sesión con el número de su tarjeta y su Clave Web.

**Recuerde:** deberá ingresar su Clave Web con el teclado virtual.

3. Haga clic en la opción "Transferir a mis propias cuentas" desde el menú de operaciones o desde la opción "Quiero".

**Recuerde:** la opción "Quiero" está ubicada al costado de cada cuenta que tengamos.

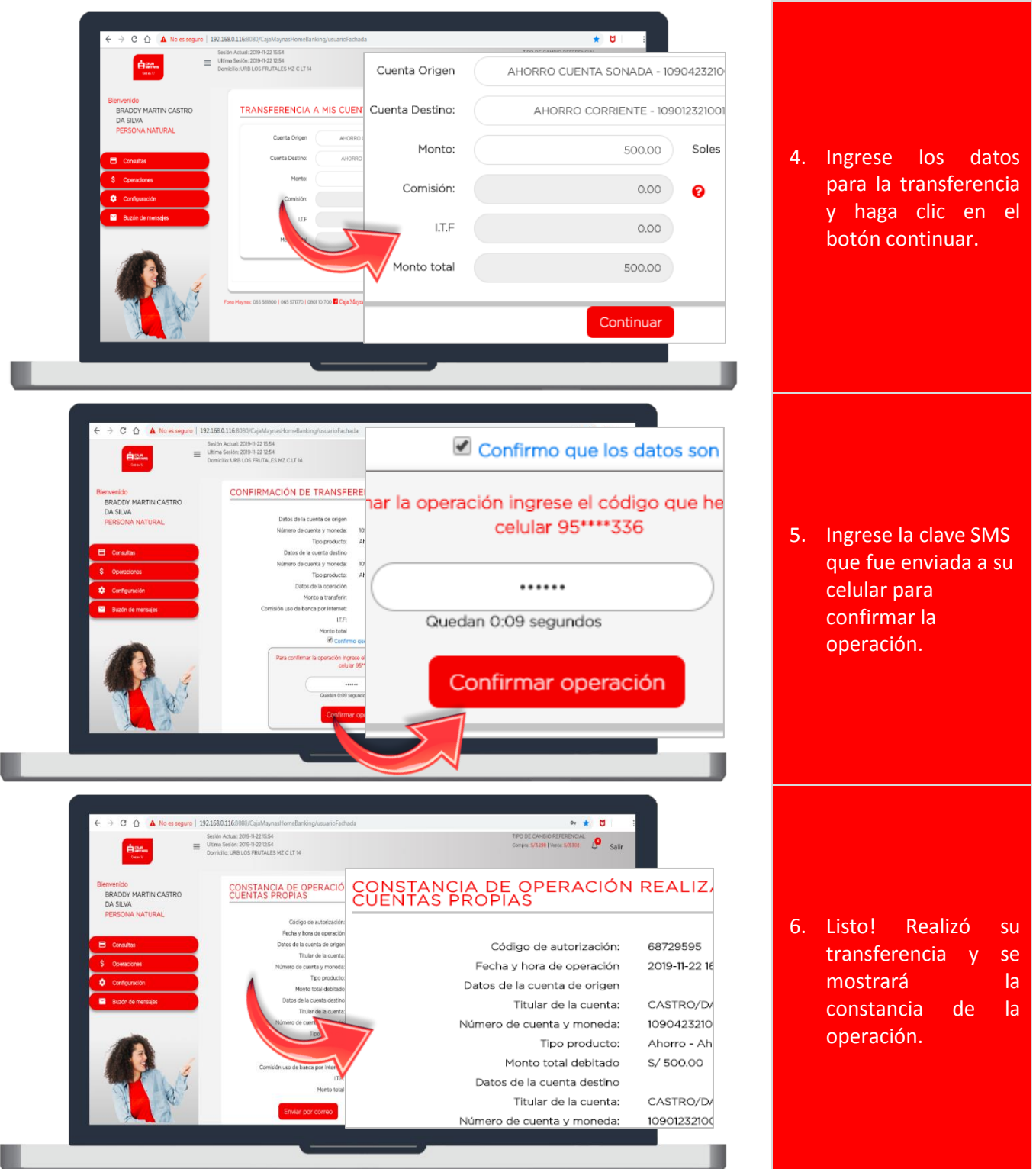